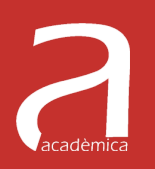

# Matlab, matrices y transformaciones geométricas en el plano y en el espacio

Valentín Gregori Gregori | Bernardino Roig Sala

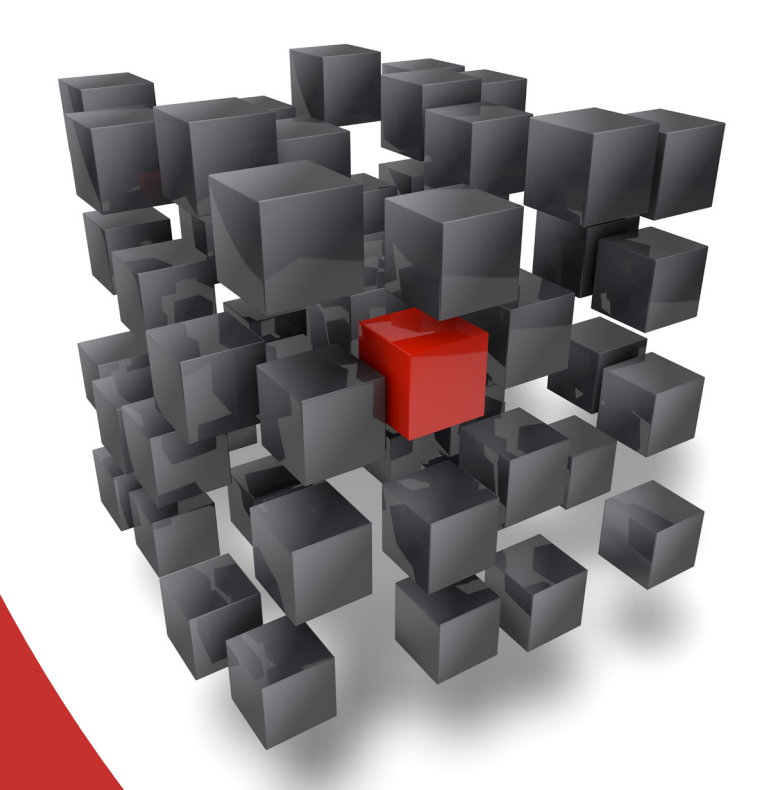

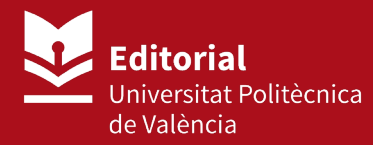

Valentín Gregori Gregori Bernardino Roig Sala

### **Matlab, matrices y transformaciones geométricas en el plano y en el espacio**

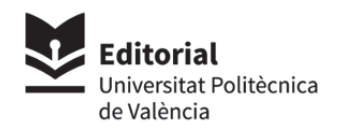

Colección *Académica* 

Para referenciar esta publicación utilice la siguiente cita: Gregori Gregori, V.; Roig Sala, B. (2021). *Matlab, matrices y transformaciones geométricas en el plano y en el espacio*. Valencia: Editorial Universitat Politècnica de València

Autoría Valentín Gregori Gregori Bernardino Roig Sala

Editorial Universitat Politècnica de València www.lalibreria.upv.es / Ref.: 6702\_01\_01\_01

ISBN: 978-84-9048-585-9

Si el lector detecta algún error en el libro o bien quiere contactar con los autores, puede enviar un correo a edicion@editorial.upv.es

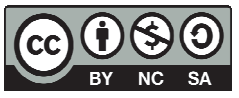

Matlab, matrices y transformaciones geométricas en el plano y en el espacio

Se permite la reutilización y redistribución de los contenidos siempre que se reconozca la autoría y se cite con la información bibliográfica completa. No se permite el uso ni la generación de obras derivadas.

### **Autores**

#### VALENTÍN GREGORI GREGORI

Catedrático de universidad que ejerce la docencia como profesor de matemáticas en la Escuela Politécnica Superior de Gandía de la Universitat Politècnica de València. Ha dirigido varias tesis doctorales y ha publicado algunos libros docentes y un gran número de artículos de investigación sobre topología general y métrica fuzzy en revistas internacionales.

#### BERNARDINO ROIG SALA

Profesor titular en la Escuela Politécnica Superior de Gandía de la Universitat Politècnica de València; también lo ha sido en otras universidades presenciales y no presenciales, impartiendo asignaturas de la rama de las matemáticas. Es autor de libros y publicaciones docentes y especialista en mecánica computacional y otras aplicaciones numéricas de la matemática en donde es autor de numerosas publicaciones de investigación.

### **Resumen**

Este texto está pensado para la realización de prácticas informáticas matriciales y de geometría para alumnos de primer curso con Matlab u Octave. Aparte de exponer las bases operativas y matriciales, también quiere ayudar a la comprensión de lo que son las transformaciones semejantes con un conjunto ágil y estructurado de comandos. En el primer capítulo realiza una introducción general al entorno de cálculo. En el segundo se tratan las matrices, su operatividad y aplicaciones. En el tercero se realiza una representación de curvas y figuras sencillas en el plano euclídeo utilizando distintos tipos de coordenadas (cartesianas y polares) mientras que en el quinto se realiza en el espacio (en cartesianas, cilíndricas y esféricas). En los capítulos cuarto y sexto se presentan las transformaciones geométricas en el plano y en el espacio euclídeo, respectivamente, desde una perspectiva de cálculo e interpretación geométrica. Finalmente se incluyen las soluciones de los ejercicios de autoevaluación propuestos en cada capítulo.

### Presentación

Este texto está pensado para la realización de prácticas informáticas matriciales y de geometría de alumnos de primer curso, especialmente para los alumnos de la asignatura de Álgebra Matricial y Geometría del Grado en Tecnologías Interactivas que imparte el Departament de Matemàtica Aplicada en la Escola Politècnica Superior de Gandia de la Universitat Politècnica de València. En vistas a ello, la redacción utilizada en el texto es menos sobria que la usual en otros textos de matemáticas de los mismos autores.

La enseñanza de la geometría en los niveles previos a la universidad ha quedado reducida a cálculos geométricos sobre figuras planas más o menos regulares. Ello implica la existencia de lagunas en la mayoría de estudiantes que generan carencias en el tratamiento geométrico de imágenes. Este texto, aparte de exponer las bases operativas y matriciales, también quiere aportar su grano de arena a la comprensión de lo que son las transformaciones semejantes poniendo a disposición del lector un conjunto ágil y estructurado de comandos. En todo momento se añaden grácas que ayudan a interpretar las ideas expuestas.

El texto está orientado para ejecutar todos los comandos en Matlab $^{\circledR}$  en alguna de las últimas versiones aunque, como no se utiliza ninguna función especial en el desarrollo del texto (excepto alguna nota complementaria o alternativa), es compatible con Octave, con versiones más antiguas de Matlab<sup>®</sup> y, con algunos cambios, con otros entornos de cálculo como, por ejemplo, Scilab. Para los cálculos simbólicos en Octave se requiere instalar Python y sus librerías Mpmath y SymPy y cargarlas dentro de Octave con los comandos pkg install -forge symbolic y pkg load symbolic.

La formación necesaria para entender este libro son los conocimientos matemáticos de bachillerato requeridos para poder entrar a cualquier ingeniería o titulación cientíca y se ha escrito de modo que sea asequible para lectores de menor nivel matemático. Se pueden utilizar los procedimientos habituales de copia/pega de los comandos como si fueran funciones predenidas para seguir con facilidad todo el libro.

En todo momento se indican los procedimientos matemáticos utilizados argumentados de forma coherente, pero no se demuestran, aunque en algunos casos se justiquen. El lector puede encontrar las bases matemáticas necesarias en los libros "Álgebra Matricial" y "Geometría euclídea" de Estruch, Gregori y Roig incluidos en la bibliografía.

Los comandos se diferencian claramente del texto para evitar confusiones. Se han marcado en negrita los lugares en donde se define un concepto y se han referenciado en un índice al final del texto para facilitar su localización. Este documento se ha creado con enlaces que permiten navegar con facilidad por las diferentes secciones, referencias e índices. Cada visualizador suele tener un botón (léase combinación de teclas) para volver atrás cuando ya se ha visitado una referencia. Una forma habitual es " $ALT$ " $+$ " $\leftarrow$ " o "COMMAND" $+$ " $\leftarrow$ ".

Al final de cada capítulo se proponen ejercicios para verificar la comprensión del capítulo. Se asume que se está en una situación de trabajo real en donde se dispone del entorno de cálculo habitual con su ayuda incorporada y que se puede consultar este texto. El único límite existente es la comprensión de los temas desarrollados. Se aconseja no consultar información por internet (excepto puntualmente) dado que el libro es autocontenido y la información existente en la red muchas veces no es adecuada. Los ejercicios propuestos son creativos mientras que los de autoevaluación se presentan a modo de prueba test de los contenidos. Una vez realizados estos últimos, se pueden vericar las respuestas en el apéndice A. En cada una de las preguntas solo hay una opción o respuesta que se adecúa al enunciado y, si no se indica lo contrario, se pide la respuesta que es cierta. Una pregunta correcta suma 1 punto, una incorrecta resta 1/3 y una no contestada suma 0. Si el tiempo utilizado en responder cada pregunta (sin consultar las respuestas) es inferior a 5 minutos se ha alcanzado una buena comprensión del capítulo, si está entre 5 y 10 minutos el nivel de comprensión es ajustado y, si es superior a 10 minutos, es insuficiente.

El texto consta de seis capítulos y un apéndice. El primer capítulo realiza una introducción general al entorno de cálculo como si se tratase de una calculadora gráca de amplias prestaciones en los distintos campos del cálculo cientíco. En el segundo capítulo se tratan las matrices, su operatividad y aplicaciones como, por ejemplo, en la fotografía digital. En el tercer capítulo se realiza una representación de puntos y guras sencillas en el plano euclídeo utilizando distintos tipos de coordenadas (cartesianas y polares) mientras que en el quinto capítulo se realiza en el espacio (en cartesianas, cilíndricas y esféricas). En los capítulos cuarto y sexto se presentan las transformaciones geométricas en el plano y en el espacio euclídeo, respectivamente, desde una perspectiva de cálculo e interpretación geométrica. Ello permite conocer la esencia del funcionamiento de las transformaciones geométricas. Aunque la metodología propuesta se puede aplicar a cualquier transformación, nos centramos con las semejanzas por ser la base de ellas. En el apéndice se incluyen las soluciones de los ejercicios de autoevaluación propuestos en cada capítulo.

Los autores agradecen cualquier sugerencia para la mejora de este texto.

Los autores.

### Notación

En este texto se ha evitado un lenguaje excesivamente simbólico. No obstante, el lector debe conocer la siguiente terminología básica que se usa en matemáticas y ciencias tecnológicas:

- ∀ Cuantificador universal. Se lee "para todo.<sup>o</sup> "para cada"
- ∃ Cuantificador existencial. Se lee "existe"
- ⇔ Equivalencia proposicional. Se lee "si y sólo si"
- sii Abreviatura de "si y sólo si"
- ≡ Equivalencia (o cambio convencional de notación)
- ⇒ Implicación proposicional. La proposición de la izquierda implica la de la derecha. Se lee "implica"
- | Se lee "tal (tales) que"
- : Se lee "tal (tales) que"
- i.e. En latín id est y se lee "es decir"
- ∈ Símbolo de pertenencia
- ⊂ Símbolo de inclusión
- ∪ Símbolo de unión
- ∩ Símbolo de intersección
- N Conjunto de los números naturales (incluye al cero)
- $\mathbb{N}^*$ <sup>∗</sup> El conjunto N sin el cero
- Z El anillo de los números enteros
- Q El cuerpo de los números racionales
- R El cuerpo de los números reales
- $\mathbb{R}^+$ <sup>+</sup> El conjunto de los números reales estrictamente positivos
- C El cuerpo de los números complejos

Ténganse presentes las siguientes abreviaturas utilizadas para referenciar otros sitios en el texto:

- ec. Ecuación
- sec. Sección

## Sumario

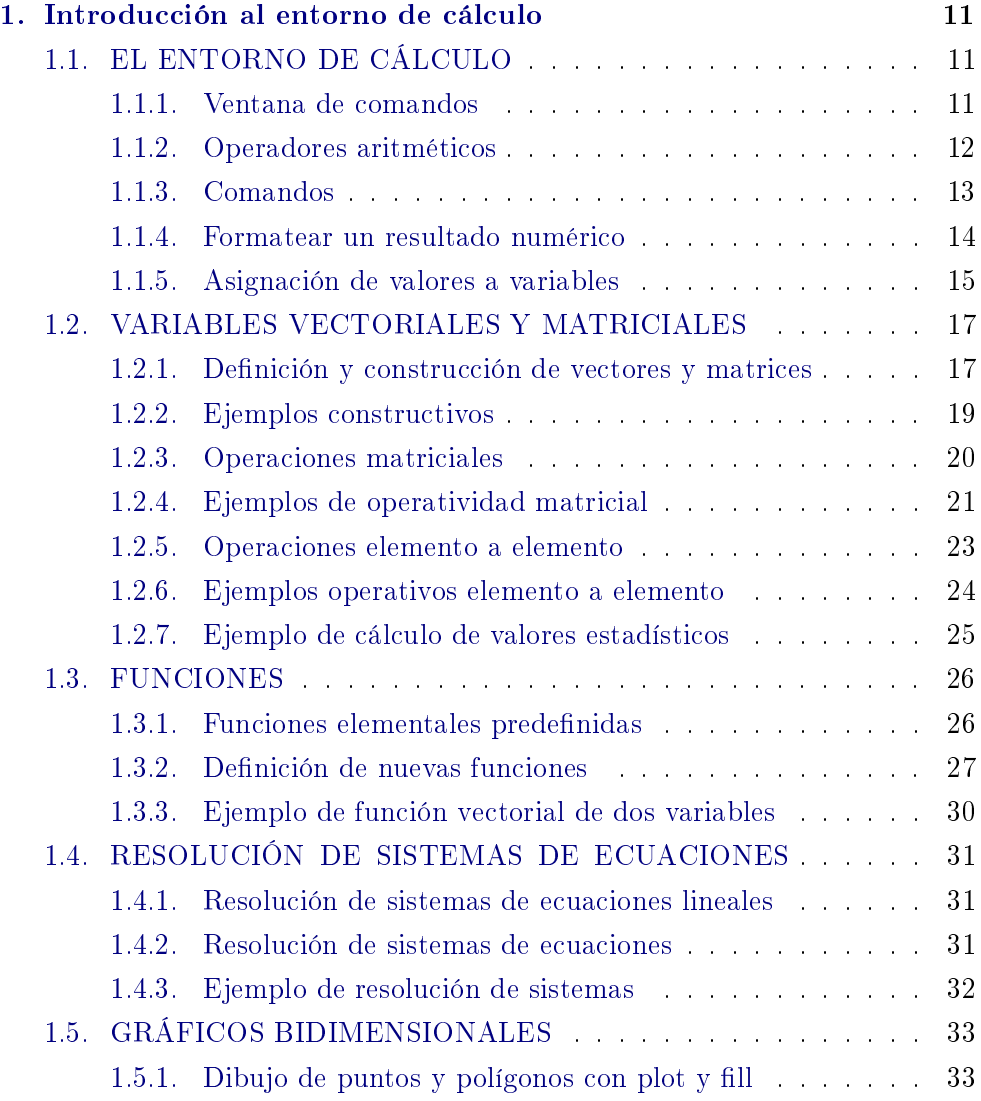

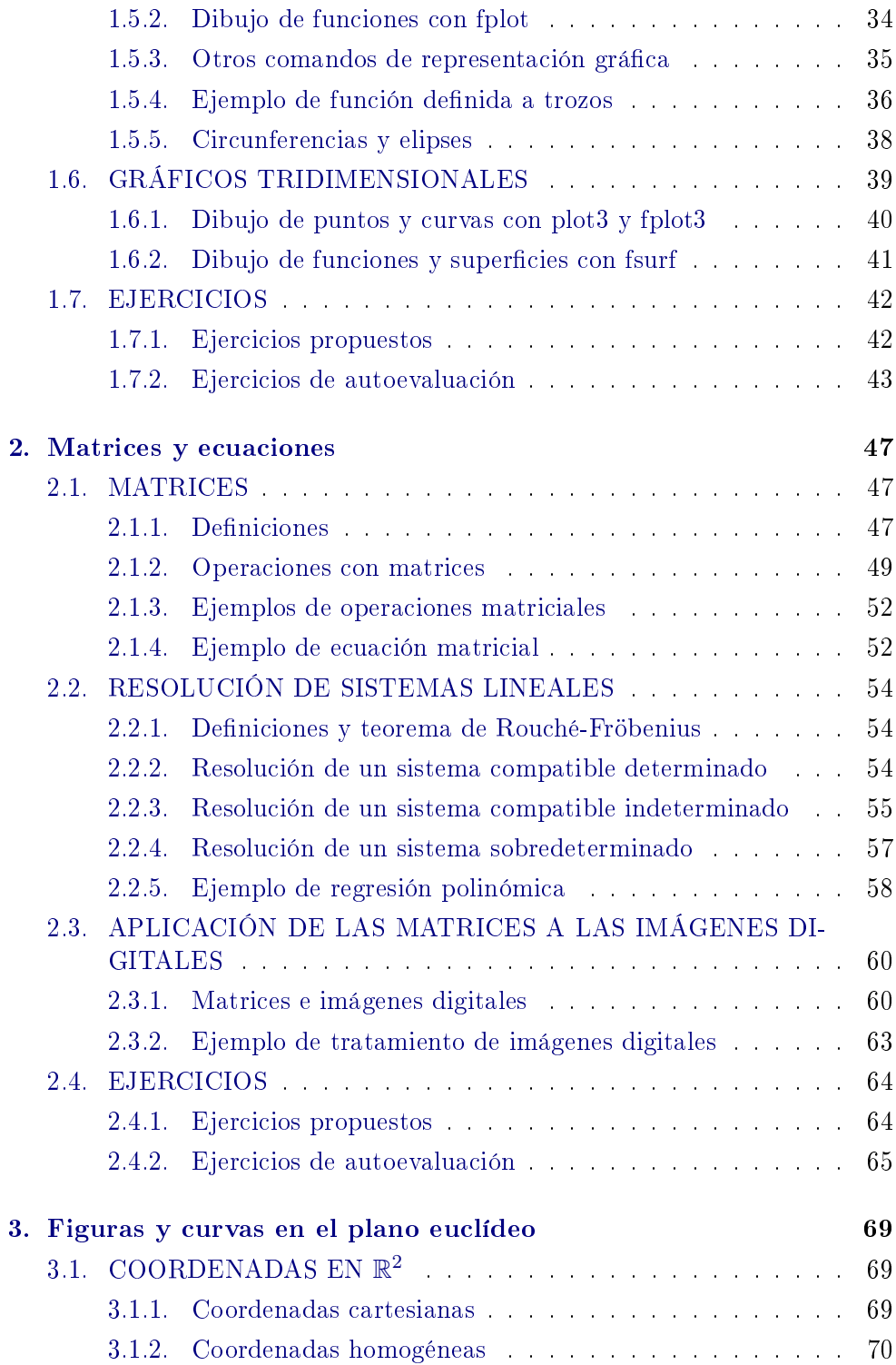

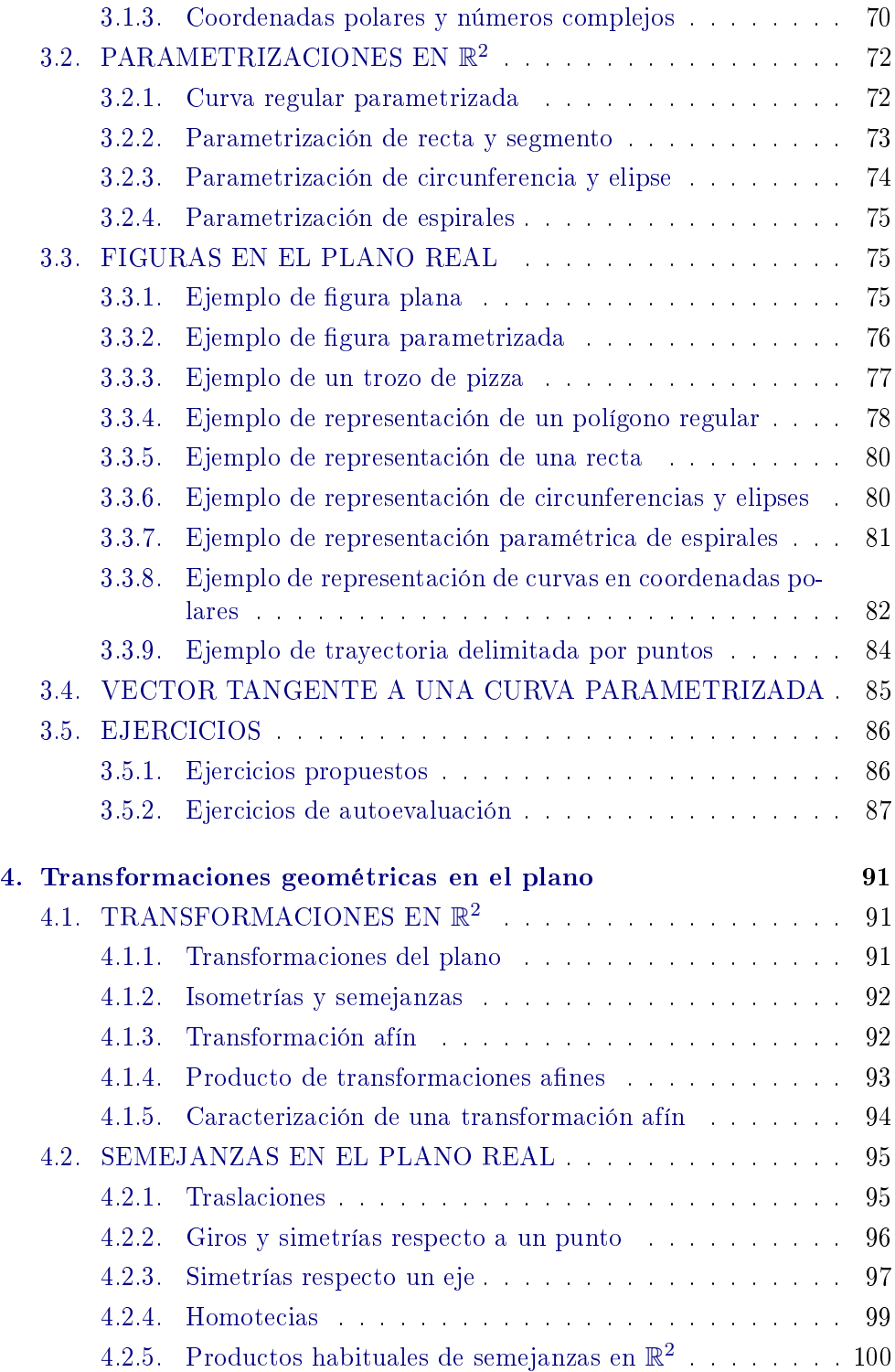

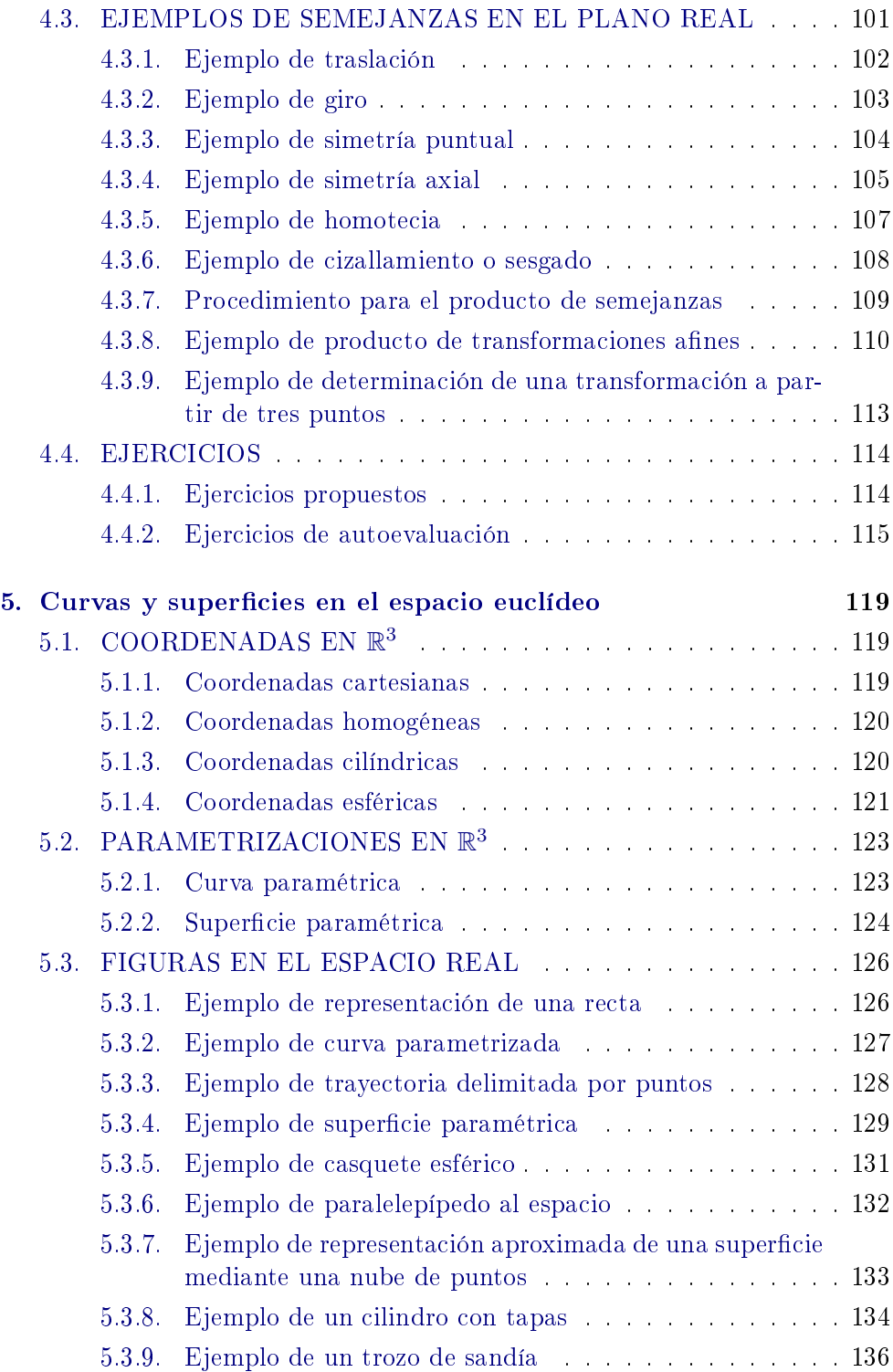

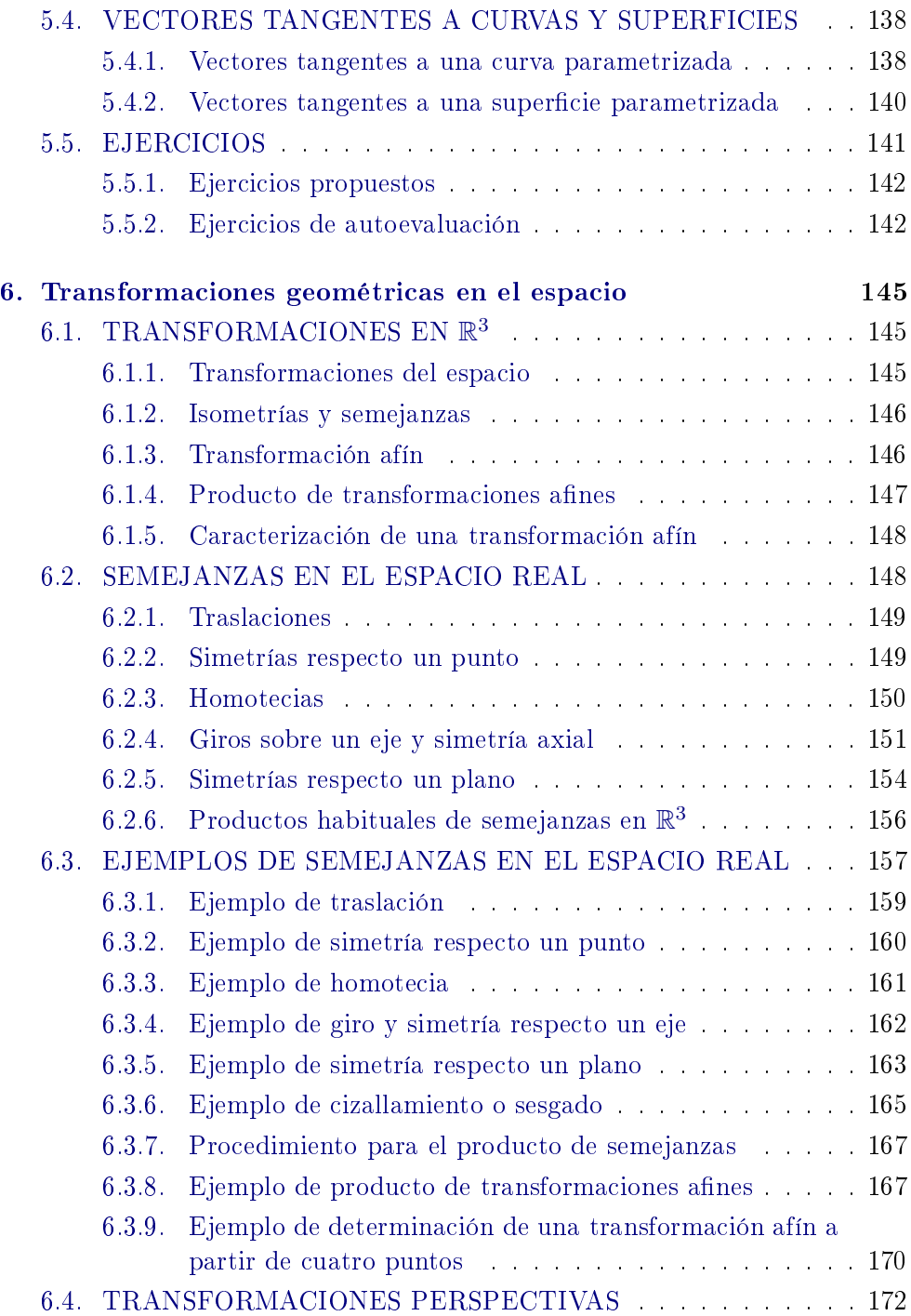

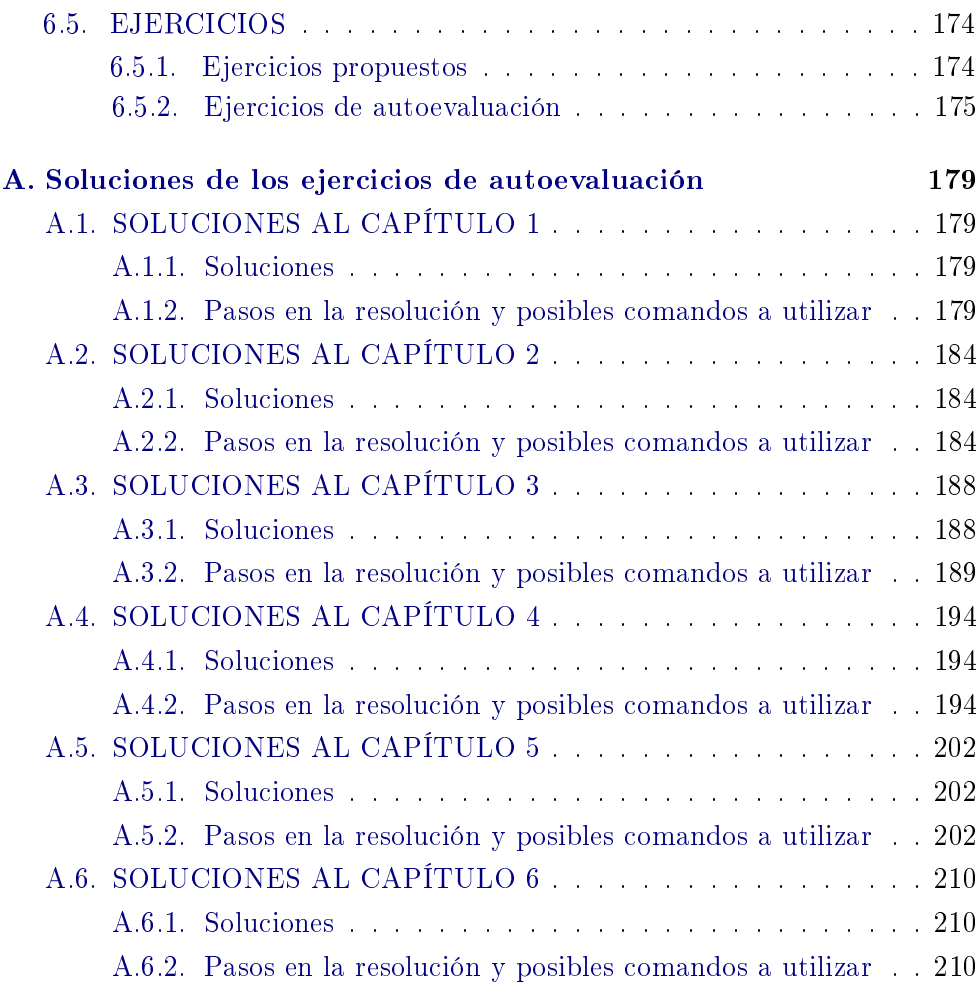

### **Referencias** 227

### Capítulo 1

### Introducción al entorno de cálculo

Como se indica en la Presentación, el texto está orientado para ejecutar todos los comandos en Matlab en alguna de las últimas versiones aunque, como no se utiliza ninguna función especial en el desarrollo del texto (excepto en alguna nota complementaria o alternativa), es compatible con Octave, con versiones más antiguas de Matlab y, con algunos cambios, con otros entornos de cálculo como, por ejemplo, Scilab.

En este capítulo no se trata de entender los procesos matemáticos o algorítmicos que puedan estar detrás de los comandos, sino simplemente conocer las sintaxis de los comandos habituales que se requieren en este texto y qué se consigue con cada uno de ellos. Al final se incluyen algunos ejercicios propuestos y de autoevaluación. En la sección A.1 se encuentran las soluciones y los posibles comandos a utilizar para la resolución de los ejercicios test incluidos en la autoevaluación de este capítulo.

### 1.1. EL ENTORNO DE CÁLCULO

#### 1.1.1. Ventana de comandos

Al ejecutar el programa aparece la llamada pantalla o ventana de comandos. En ella aparece el menú general de la aplicación con todas sus opciones, así como el **prompt**  $(\gg)$  para la entrada de comandos.

#### 1.1.2. Operadores aritméticos

Para ejecutar un simple cálculo basta con escribir los comandos u órdenes al lado del prompt y pulsar la tecla Enter. Se devuelve la respuesta utilizando la expresión ans =  $(answer)$ . Por tanto, una de sus aplicaciones es poder servir como una gran calculadora. Los símbolos utilizados para las operaciones algebraicas son:

- + para la suma.
- − para la diferencia.
- ∗ para el producto.
- / para el cociente.
- ∧ para la potencia.

Hay que tener en cuenta que, al combinar varios operadores en una misma entrada, hay unos criterios de prioridad entre las operaciones que, por defecto, determinan el orden de evaluación de la expresión y que se citan a continuación:

- 1. Primero se ejecutan las expresiones incluidas dentro de paréntesis.
- 2. Seguidamente se ejecutan las funciones.
- 3. Después las operaciones aritméticas: primero las potencias y luego los productos y cocientes de izquierda a derecha.
- 4. Por último, las sumas y restas también de izquierda a derecha.

Hay que tener también cuidado con los paréntesis y los corchetes, ya que se utilizan para cosas distintas. Ténganse siempre presente las siguientes observaciones:

- a. Si la expresión es un cociente o fracción y puede haber confusión, se sugiere introducir tanto el numerador como el denominador entre paréntesis:  $(\cdots)/(\cdots)$ .
- b. Cuando se desea realizar un producto es imprescindible escribir el signo \* (asterisco) en la orden correspondiente. No se asume por omisión.
- c. Cuando hay expresiones no simples en potencias, es conveniente utilizar paréntesis:  $(\cdots)^{^{\wedge}}(\cdots)$ .

### **[Para seguir leyendo, inicie el](https://www.lalibreria.upv.es/portalEd/UpvGEStore/products/p_6702-1-1)  proceso de compra, click aquí**